# **SAMSON®**

# Recording and Podcasting Pack

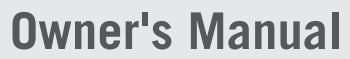

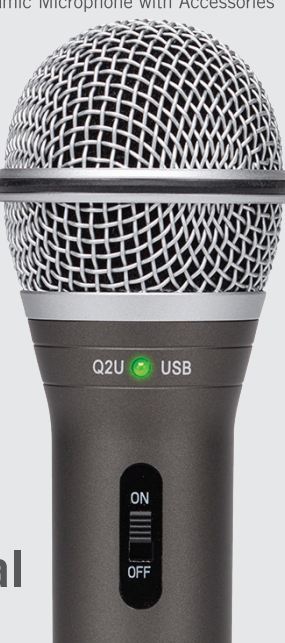

## **Introduction**

Congratulations on your purchase of the Q2U Recording and Podcasting Pack from Samson! The Q2U combines the convenience of digital and analog audio capture into one microphone. With XLR and USB outputs, the Q2U is the easily fits into your home studio and mobile recording, as well as stage performance. The pack includes a desktop tripod stand, mic clip, foam windscreen, XLR cable and USB cable...everything you need to start recording right out of the box.

For recording music, podcasts, house of worship services, meetings or conferences, the Q2U is the perfect solution for recording quality digital audio on your computer or sound reinforcement. Just plug in and start creating!

#### **Features**

- Dynamic Microphone with USB digital output and standard XLR analog output.
- Full range, linear frequency response for accurate sound reproduction.
- Unidirectional, pick-up pattern picks up the sound in front of the microphone and minimizes ambient and background noise.
- Compatible with most any Mac or PC recording software
- Onboard headphone amplifier with level control for zero-latency monitoring, plus you can use the output to connect active studio monitors.
- Computer-controlled analog Input Gain makes it easy to set the proper level and get a clean signal.
- A desktop tripod stand, tripod extension, mic clip, foam windscreen, 10' USB cable and 10' XLR cable are included to easily set up the microphone right out of the box.

## **Q2U Layout**

- **1. Windscreen –** Dual stage grill protects the capsule and helps reduce wind noise and p-popping.
- **2. Capsule –** Internally shock mounted dynamic microphone element with cardioid pick up pattern.
- **3. LED –** The dual color Power/Clip LED lights green to indicate power, and flashes red when the input mic is overloaded or clipping.
- **4. ON/OFF switch –** Used to turn the microphone USB and XLR outputs on or off.
- **5. Output Level control –** Up and Down buttons control the headphone output volume.
- **6. XLR connector –** Standard Male XLR connector with analog output for connecting to a standard microphone preamp.
- **7. USB –** Mini-B size USB connector for interfacing with your PC or Mac computer.
- **8. Headphone Output –** 3.5mm stereo jack for connecting headphones or studio monitors. The headphone output provides a mix of the direct signal from the microphone and the audio playback from the computer.

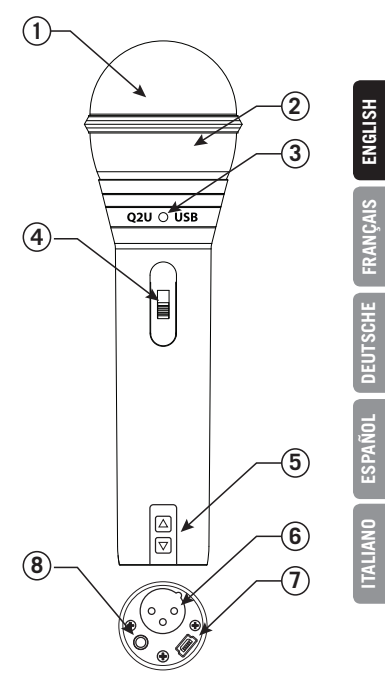

## **Getting Started - Connecting to a Computer**

Using the Q2U with a computer is a simple procedure that takes just a few minutes. Simply connect the included USB cable to an available USB port on your computer and begin recording.

#### **Using the Q2U with Windows Computers**

- *1.* From the Start Menu, open the Control Panel and select *Sound*. Under the *Playback* and *Recording* tabs, select the Samson Q2U as the audio device.
- *2.* To adjust the gain of the microphone, click the *Properties* button, and then select the *Levels* tab. You can view the volume level as either a percentage or in dB, by right clicking on the number box.
- *3.* If the microphone LED is lighting red, turn this control down until the LED no longer flashes red.
- *4.* In the *Playback* tab, select the *Level* tab and set the computer's Master Volume to 100%. Use the Q2U's Output Level buttons to control the overall output from the headphones or speaker.
- *5.* To adjust the direct monitoring level in the *Playback* tab by moving the fader labeled Microphone.

#### **Using the Q2U with Apple OSX**

- *1.* Open *System Preferences* from the dock or the main Apple Menu.
- *2.* Select the *Sound* preference icon, choose the *Input* tab and select Q2U.
- *3.* Set the gain of the Q2U by adjusting the *Input* volume slider at the bottom of the *Sound* dialog box.
- *4.* Set the Q2U as playback volume by clicking the *Output* tab and select Q2U, adjust the Output volume slider at the bottom of the Sound dialog box to the maximum setting and use the Q2U's front panel Volume knob to control the overall output from the headphones or speakers.
- *5.* To turn direct monitoring on or off, open the Audio/MIDI Setup utility located in the Utility folder inside the Applications folder. Then click the check-box in the *Thru* column in Audio/MIDI Setup.

# **FRANÇAIS**

# **Quick Start**

Follow this simple quick start for a typical set-up to start recording.

#### **Using the Q2U with a computer**

- *1.* Unpack the Q2U, and position the microphone on the desktop stand.
- *2.* Set the Q2U's ON/OFF switch to the "ON" position and point the end of the microphone towards the performer.
- *3.* Connect headphones to the Headphone output located on the bottom of the microphone.
- *4.* Plug the mini-B (small) end of the USB cable to the Q2U and plug the other end of the cable into an available USB port on your computer.

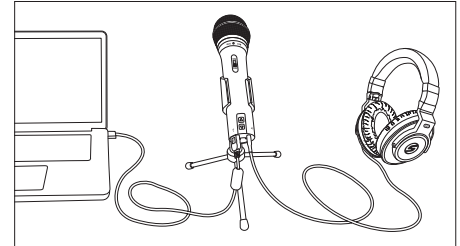

- *5.* Launch your recording software, turn down the main output level and select the Q2U for the input and outputs.
- **6.** Set up a mono record track in your software.
- *7.* Set the level of the microphone following the instructions in "Getting Started Connecting to a Computer" .
- **8.** Set the level of your headphones to a comfortable listening level by using the Up and Down Output Level Control buttons.
- **9.** Press the record button and start creating.

#### **Microphone Placement**

In order to maximize the quality of your recordings, you should pay careful attention to the placement and positioning of the Q2U for the instrument or vocalist that you are miking. The Q2U is a unidirectional microphone with a cardioid pickup pattern. Cardioid microphones, exhibit a phenomenon known as proximity effect. Proximity effect is a resulting change in the frequency response of a microphone based on the position of the mic capsule relative to the sound source. In general, as the microphone moves closer to the sound source, the bass response increases.

You can also make subtle changes to the frequency response by making minor adjustment to the position. Specifically, when you point a cardioid mic directly at the sound source (on axis) you will get the best frequency response, however when you start pointing the microphone slightly away (off axis) you will notice the high frequency response dropping off and the microphone will start to sound like it has more bass and less highs.

For most vocal applications you'll want to position the microphone directly in front of the artist about 4 to 18 inches. This will pickup the voice while minimizing unwanted background or ambient noise. If you are close miking vocals, and notice plosive sounds, like p-pops, caused by plosive consonants set the microphone to a slight angle to reduce p-popping. Slight changes to the angle of the microphone in reference to the sound source can make some pretty amazing equalization adjustments. This can be a very useful technique in capturing the optimum sound of drum set, acoustic guitar, piano or other instruments in a live room or sound stage. Experimentation and experience are the best teachers in getting good sounds, so plug in and start creating!

# **Using the Q2U with a mixer**

Using the XLR Output you can connect the Q2U to a standard PA mixer for live sound applications or when recording through an audio interface.

Connect the included XLR cable to your mixer

Set the ON/OFF switch to the "ON" position.

Follow the manufacturer's instructions for setting the microphone level of the mixer or audio interface.

# **P-Popping**

Sometimes when recording vocals certain plosive consonants (like hard "P" and "B" sounds) overload the input of the microphone which causes clipping and adds distortion to your recording. These are some of the worst sounds that can make their way into your recording. Once recorded, they are almost impossible to remove and can be very distracting to your listener. In addition to the dual stage grill, the Q2U includes a large foam windscreen which reduces the effect of the blasts of air from vocalists when pronouncing words that include these hard consonant sounds. The pop filter also helps to protect the microphone element from moisture.

## **Stand Mounting**

The Q2U includes a tripod desktop microphone stand. The desktop stand includes an extension piece. This allows you to raise the height of the microphone towards the performers mouth. Additionally, the Q2U can be mounted to any standard microphone stand using the included mic clip. Simply screw the Q2U mic clip on to your mic stand or boom arm and adjust the microphone to the desired angle.

#### **Polar Pattern & Frequency Response**

Two characteristics of a microphone are its polar pattern and frequency response. The polar pattern describes the directionality of the microphone and the frequency response is a graphical representation to how the microphone reacts to different frequencies.

The Q2U is a unidirectional microphone which captures sound in front of the microphone and rejects sound from the sides and back. This allows for better separation of performers or instruments in the studio, and picks up more of the performer sound in relation to the sound of the room. For information on microphone technique visit samsontech.com.

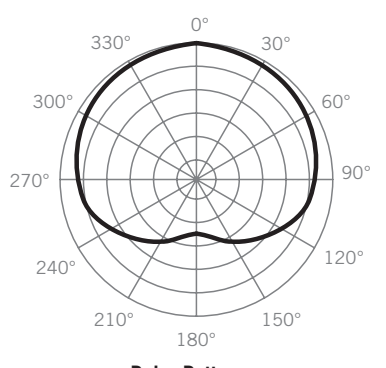

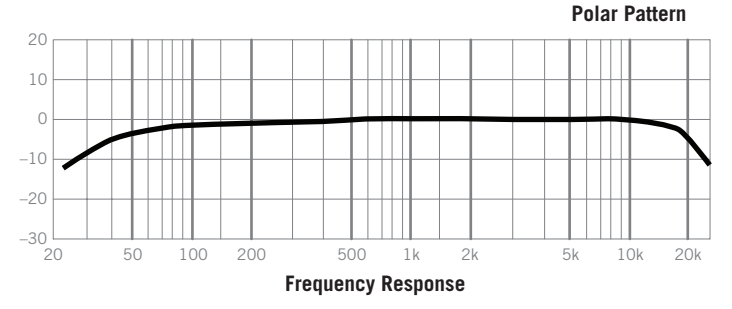

#### **Specifications**

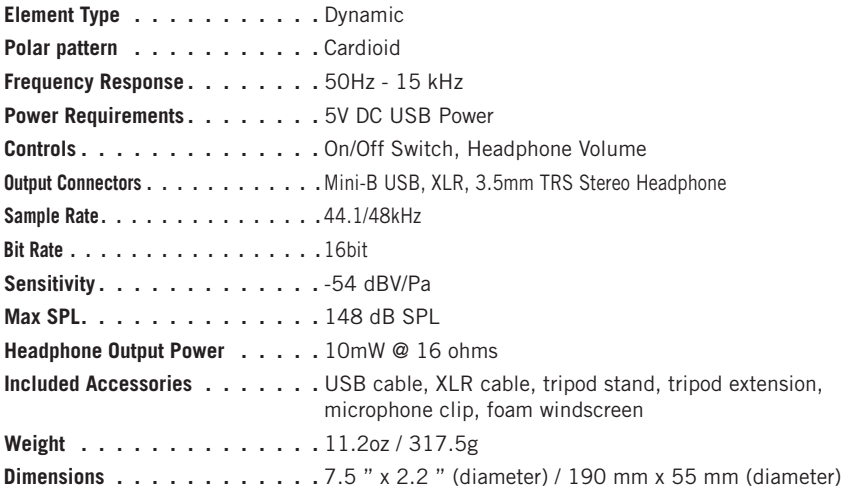

*At Samson, we are continually improving our products, therefore specifications and images are subject to change without notice.*

#### **Important Safety Information**

Note: This equipment has been tested and found to comply with the limits for a Class B digital device, pursuant to Part 15 of the FCC rules. These limits are designed to provide reasonable protection against harmful interference in a residential installation. This equipment generates, uses and can radiate radio frequency energy and, if not installed and used in accordance with the instructions, may cause harmful interference to radio communications. However, there is no guarantee that the interference will not occur in a particular installation. If this equipment does cause harmful interference to radio or television reception, which can be determined by turning the equipment off and on, the user is encouraged to try to correct the interference by one or more of the following measures:

- Reorient or relocate the receiving antenna.
- Increase the separation between the equipment and receiver.
- Connect the equipment into an outlet on a circuit different from that of the receiver.
- Consult the dealer or an experienced radio/TV technician for help

**WARNING:** Listening to music at high volume levels and for extended durations can damage one's hearing. In order to reduce the risk of damage to hearing, one should lower the volume to a safe, comfortable level, and reduce the amount of time listening at high levels.

Please use the following guidelines established by the Occupational Safety Health Administration (OSHA) on maximum time exposure to sound pressure levels before hearing damage occurs.

- 90 dB SPL at 8 hours
- 95 dB SPL at 4 hours 100 dB SPL at 2 hours
- 105 dB SPL at 1 hour 110 dB SPL at 1/2 hour
- 115 dB SPL at 15 minutes
- *120 dB SPL avoid or damage may occur*

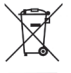

If you want to dispose this product, do not mix it with general household waste. There is a separate collection system for used electronic products in accordance with legislation that requires proper treatment, recovery and recycling.

Private household in the 28 member states of the EU, in Switzerland and Norway may return their used electronic products free of charge to designated collection facilities or to a retailer (if you purchase a similar new one).

For Countries not mentioned above, please contact your local authorities for a correct method of disposal.

By doing so you will ensure that your disposed product undergoes the necessary treatment, recovery and recycling and thus prevent potential negative effects on the environment and human health.

## **Présentation**

Merci d'avoir acheté le kit d'enregistrement et de podcasting Q2U de Samson ! Le Q2U allie les fonctionnalités d'enregistrement audio numérique et analogique dans un seul microphone. Équipé de sorties XLR et USB, le Q2U est la solution idéale pour votre système d'enregistrement à domicile et mobile, ainsi que pour vos performances sur scène. Le kit comprend un trépied de bureau, une pince pour microphone, une bonnette en mousse, un câble XLR et un câble USB : tous les accessoires nécessaires pour commencer à enregistrer en toute simplicité.

Que vous vouliez enregistrer de la musique, des podcasts, des cérémonies religieuses, des réunions ou des conférences, le Q2U est le produit idéal pour faire des enregistrements audio numériques de qualité sur votre ordinateur ou pour amplifier le son. Branchez-le et commencez à créer !

## **Caractéristiques**

- Microphone dynamique muni d'une sortie numérique USB et d'une sortie analogique XLR standard.
- Réponse en fréquence linéaire à large plage pour un rendu sonore optimal.
- La directivité unidirectionnelle permet de capter le son à l'avant du microphone et de minimiser les bruits ambiants.
- Compatible avec la plupart des logiciels d'enregistrement Mac ou PC
- Amplificateur de casque intégré avec réglage du volume pour un monitoring sans latence, ainsi qu'une sortie permettant de brancher des moniteurs de studio actifs.
- Grâce au gain d'entrée analogique assisté par ordinateur,le réglage du volume et l'obtention d'un signal de qualité sont faciles à réaliser.
- Un trépied de bureau, une rallonge de trépied, une pince pour microphone, une bonnette en mousse, un câble USB de 10' et un câble XLR de 10' sont inclus pour une utilisation aisée du microphone dès sa sortie du boîtier.

# **Configuration du Q2U**

- **1. Bonnette** Une grille double protège la capsule et aide à réduire le bruit du vent et de p-popping.
- **2. Capsule** Composant interne anti-choc du microphone dynamique avec directivité cardioïde.
- **3. LED** Les voyants bicolores d'alimentation et de surmodulation passent au vert pour indiquer le statut d'alimentation et clignotent en rouge si le micro est en surcharge ou en surmodulation.
- **4. Commutateur MARCHE/ARRÊT** Permet de mettre sous tension et hors tension les sorties USB et XLR du microphone.
- **5. Réglage du volume de sortie** Les boutons Haut et Bas permettent de régler le volume de sortie du casque.
- **6. Connecteur XLR** Connecteur XLR mâle standard avec sortie analogique pour un branchement à un pré-ampli micro standard.
- **7. USB** Connecteur USB de taille mini B pour l'interface avec votre ordinateur PC ou Mac.
- **8. Sortie casque** Prise jack stéréo de 3,5 mm pour branchement d'un casque ou de moniteurs de studio. La sortie casque reproduit le signal direct du microphone et la lecture audio de l'ordinateur.

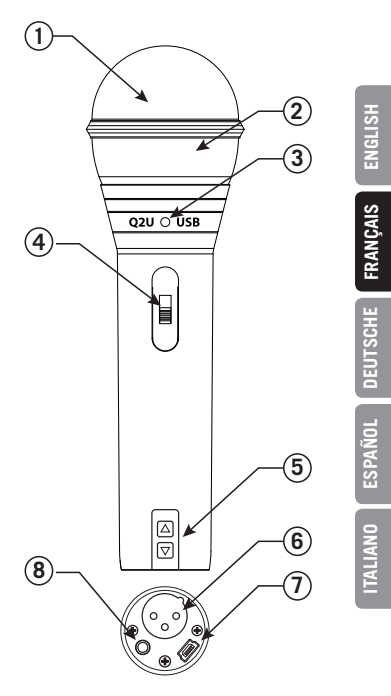

# **Mise en route - Branchement à un ordinateur**

La procédure d'utilisation du Q2U avec un ordinateur est simple et ne prend que quelques minutes. Branchez tout simplement le câble USB fourni à un port USB de votre ordinateur et démarrez l'enregistrement.

#### **Utilisation du Q2U sous Windows**

- *1.* Depuis le menu Démarrer, accédez au Panneau de configuration et sélectionnez *Son*. Sous les onglets *Lecture* et *Enregistrement*, sélectionnez Samson Q2U en tant que périphérique audio.
- *2.* Pour régler le gain du microphone, cliquez sur le bouton *Propriétés*, puis sélectionnez l'onglet *Volumes*. Vous pouvez visualiser le niveau du volume en pourcentage ou en dBpar avec un clic droit sur la case numérique.
- *3.* Si le voyant du microphone passe au rouge, éteignez cette commande jusqu'à ce que le voyant ne clignote plus en rouge.
- *4.* Dans l'onglet *Lecture*, sélectionnez l'onglet *Volume* et réglez le volume principal de l'ordinateur sur 100%. Utilisez les boutons de volume de sortie du Q2U pour régler la sortie du casque ou du haut-parleur.
- *5.* Pour régler le volume de monitoring direct dans l'onglet *Lecture* déplacez le curseur Microphone.

#### **Utilisation du Q2U avec Apple OSX**

- *1.* Ouvrez *Préférences système* depuis le dock ou le menu principal Apple.
- *2.* Sélectionnez l'icône de préférence *Son*, choisissez l'onglet *Entrée* et sélectionnez Q2U.
- *3.* Réglez le gain du Q2U en ajustant le curseur de volume d' *Entrée* situé au bas de la boîte de dialogue *Son*.
- *4.* Réglez le Q2U sur volume de lecture en cliquant sur l'onglet *Sortie* et sélectionnez Q2U, réglez le curseur Volume de sortie situé en bas de la boîte de dialogue Son au maximum et utilisez le bouton Volume du panneau avant du Q2U pour régler la sortie du casque ou des haut-parleurs.
- *5.* Pour activer ou désactiver le monitoring direct, ouvrez l'utilitaire Audio/MIDI Setup à partir du dossier Utilitaire situé dans le répertoire Applications. Cliquez ensuite sur la case à cocher de la colonne *Thru* dans Audio/MIDI Setup.

# **Démarrage rapide**

Suivez ce guide de démarrage rapide pour effectuer une configuration standard afin de commencer l'enregistrement.

#### **Utilisation du Q2U avec un ordinateur**

- *1.* Sortez le Q2U de son emballage et mettez le microphone sur le trépied de bureau.
- *2.* Réglez le commutateur ON/OFF du Q2U sur la position "ON" et orientez l'extrémité du microphone vers l'interprète.
- *3.* Branchez le casque d'écoute à la sortie casque située au bas du microphone.
- *4.* Branchez l'extrémité mini-B (petite) du câble USB au Q2U et raccordez l'autre extrémité du câble à un port USB libre de votre ordinateur.

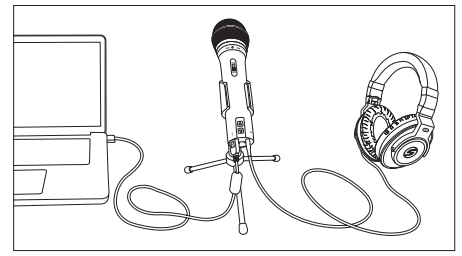

- *5.* Lancez votre logiciel d'enregistrement, éteignez le volume de sortie principal et sélectionnez le Q2U pour l'entrée et les sorties.
- *6.* Configurez une piste d'enregistrement mono à partir de votre logiciel.
- *7.* Réglez le volume du microphone en suivant les instructions de la section "Mise en route Branchement à un ordinateur".
- *8.* Réglez le volume de votre casque d'écoute de manière à ce qu'il soit à un volume d'écoute confortable en utilisant les boutons de commande de volume de sortie Haut et Bas.
- *9.* Appuyez sur le bouton d'enregistrement pour débuter.

### **Mise en place du microphone**

Pour que vos enregistrements soient d'une qualité optimale, vous devez porter une attention particulière à la mise en place et au positionnement du Q2U par rapport à l'instrument ou au chanteur que vous enregistrez. Le Q2U est un microphone unidirectionnel à directivité cardioïde. Les microphones cardioïdes produisent un phénomène communément appelé : effet de proximité. L'effet de proximité se traduit par une modification de la réponse en fréquence d'un microphone en fonction de la position de la capsule du micro par rapport à la source sonore. Dans la pratique, plus le microphone est proche de la source sonore, plus la réponse des basses est élevée.

Vous pouvez également apporter des modifications subtiles à la réponse en fréquence en modifiant légèrement la position. Lorsque vous orientez un micro cardioïde directement vers la source sonore (sur l'axe), vous obtenez une meilleure réponse en fréquence. En revanche, lorsque vous orientez légèrement le microphone à l'écart de son axe, vous obtenez une diminution des hautes fréquences et le microphone émettra des sons plus graves et moins aigus.

Pour la plupart des applications vocales, vous pouvez positionner le microphone directement devant l'artiste/interprète à 10 ou 20 cm. Ainsi, la voix sera captée et les bruits de fond ou ambiants seront réduits au maximum. À la prise de son, si vous êtes à proximité des voix enregistrées et que vous entendez des sons de type p-pop, dus à des consonnes plosives, il est recommandé de légèrement incliner le microphone pour les atténuer. De légères modifications de l'angle du microphone par rapport à la source sonore peuvent entraîner des corrections plutôt stupéfiantes au niveau du son. Cette technique peut s'avérer très utile pour capter un son optimal de batterie, de guitare acoustique, de piano ou d'autres instruments dans une salle de concert ou sur un plateau de tournage. Faire des essais et acquérir de l'expérience constituent la meilleure façon d'obtenir des sons de qualité, alors branchez-le et laissez aller votre créativité !

## **Utilisation du Q2U avec une table de mixage**

En utilisant la sortie XLR, vous pouvez brancher le Q2U à une table de mixage standard pour les applications de sonorisation en direct ou pour les enregistrements par le biais d'une interface audio.

Branchez le câble XLR fourni à votre table de mixage.

Mettez le commutateur MARCHE/ARRÊT à la position "MARCHE".

Pour le réglage du volume du microphone de la table de mixage ou de l'interface audio, veuillez vous référer aux instructions du fabricant.

# **P-Popping**

Lors de l'enregistrement de voix, certaines consonnes plosives (comme les sons "P" et "B" durs) saturent l'entrée du microphone, ce qui occasionne un écrêtage et crée de la distorsion à votre enregistrement. Ces sons figurent parmi les plus désagréables à entendre dans votre enregistrement. Une fois enregistrés, ils sont pratiquement impossibles à supprimer et peuvent perturber considérablement votre auditeur. En plus de la grille double, le Q2U comprend une large bonnette anti-vent en mousse qui atténue l'effet des souffles d'air des chanteurs lorsqu'ils prononcent des mots comportant de tels sons à consonance dure. Le filtre anti-pop contribue également à protéger le composant du microphone de l'humidité.

## **Montage sur trépied**

Le Q2U comprend un microphone de bureau sur trépied. Le trépied de bureau est doté d'une rallonge. Ceci vous permet d'élever la hauteur du microphone vers la bouche de l'artiste.

Par ailleurs, le Q2U peut être fixé à n'importe quel trépied de microphone standard à l'aide de la pince de microphone fournie. Pour cela, il suffit de fixer la pince Q2U sur le trépied ou la perche de votre micro et d'ajuster le microphone à l'angle désiré.

## **Diagramme polaire et réponse en fréquence**

La directivité et la réponse en fréquence d'un microphone sont deux caractéristiques de ce dernier. Le diagramme polaire correspond à la directivité du microphone et la réponse en fréquence est une représentation graphique de la manière dont le microphone se comporte face à différentes fréquences.

Le Q2U est un microphone unidirectionnel conçu pour capter le son devant le microphone et le projeter sur les côtés et à l'arrière de celui-ci. Cela assure une meilleure distinction entre les interprètes ou les instruments présents dans le studio et permet de capter une plus grande proportion du son de l'interprète par rapport à celui de la pièce. Pour de plus amples renseignements sur la technique du microphone, visitez samsontech.com.

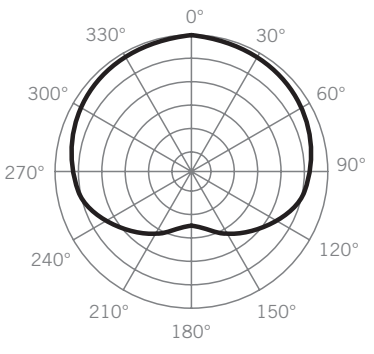

**Diagramme polaire**

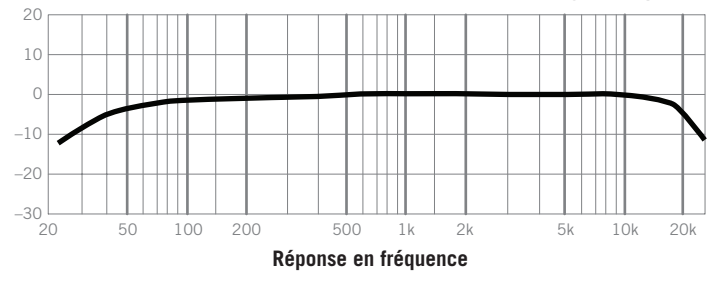

## **Caractéristiques techniques**

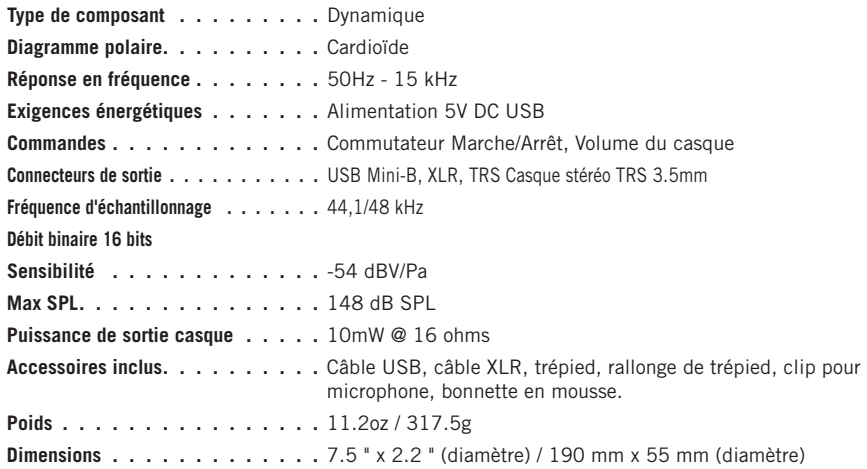

*Chez Samson, nous perfectionnons sans cesse nos produits, de sorte que les caractéristiques techniques et les images peuvent être modifiées sans préavis.*

#### **Renseignements de sécurité importants**

Remarque : Cet équipement a été testé et respecte les limitations d'un appareil numérique de classe B, conformément au point 15 des réglementations de la FCC. Ces limitations visent à assurer une protection raisonnable contre les interférences nuisibles dans une installation résidentielle. Cet équipement génère, utilise et peut émettre de l'énergie radiofréquence et, s'il n'est pas installé et utilisé conformément aux présentes instructions, il peut provoquer des interférences nuisibles aux communications radio. Néanmoins, aucune garantie ne peut être donnée quant à l'absence d'interférences dans une installation particulière. Si cet équipement engendre des interférences nuisibles à la réception des signaux radio ou de la télévision, qui peuvent être vérifiées en mettant l'appareil hors tension puis sous tension, l'utilisateur a tout intérêt à essayer de corriger ces interférences en prenant une ou plusieurs des mesures suivantes :

- Réorienter ou déplacer l'antenne de réception.
- Augmenter la distance entre l'équipement et le récepteur.
- Brancher l'appareil dans une prise de courant sur un circuit différent de celui où le récepteur est branché.
- Consulter le revendeur ou un technicien radio/TV expérimenté pour obtenir de l'aide.

**MISE EN GARDE :** Écouter de la musique à des niveaux de volume élevés et pour des durées prolongées peut endommager l'ouïe. Afin de réduire le risque d'endommagement de l'ouïe, il est recommandé de baisser le volume à un niveau sûr et confortable, et de réduire la durée d'écoute à des volumes élevés.

Pour éviter tout dommage auditif, veuillez respecter les directives énoncées ci-après par l'Occupational Safety Health Administration (OSHA) concernant la durée maximale d'exposition aux niveaux de pression acoustique.

- 8 heures à 90 dB SPL
- 4 heures à 95 dB SP et 2 heures à 100 dB SPL
- 1 heure à 105 dB SPL et 1/2 heure à 110 dB SPL à
- 15 minutes à 115 dB SPL
- *120 dB SPL éviter ou risque d'endommagement*

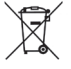

Si vous souhaitez vous débarrasser de ce produit, ne le jetez pas avec les autres ordures ménagères. Les produits électroniques usagés doivent être traités séparément et conformément aux lois en vigueur en matière de traitement écologique, de récupération et de recyclage adéquats de ces produits.

Dans les 28 États membres de l'UE, en Suisse et en Norvège, les ménages sont autorisés à renvoyer gratuitement leurs produits électroniques usagés à des centres de collecte désignés ou

à un revendeur (si vous en achetez un modèle neuf de même type).

Pour les pays ne figurant pas ci-dessus, veuillez contacter les autorités locales pour savoir comment le jeter de manière appropriée.

En procédant de la sorte, vous vous assurerez que votre produit jeté sera soumis au traitement, à la récupération et au recyclage nécessaires et éviterez ainsi les effets négatifs potentiels sur l'environnement et la santé humaine.

# **Einführung**

Herzlichen Glückwunsch zum Kauf des Aufnahme- und Podcasting-Pakets Q2U von Samson! Das Q2U ermöglicht digitale und analoge Audioaufnahmen mit einem einzigen Mikrofon. XLR- und USB-Ausgänge vereinfachen die Integration des Q2U in Ihr Heimstudio sowie mobile Aufnahmen und den Einsatz auf der Bühne. Im Paket enthalten sind ein Desktop-Stativständer, ein Mikrofonclip, ein Schaumstoff-Windschutz, ein XLR-Kabel und ein USB-Kabel ... alles, was Sie benötigen, um sofort nach dem Auspacken mit der Aufnahme zu beginnen.

Das Q2U eignet sich perfekt für qualitativ hochwertige digitale Audioaufnahmen von Musik, Podcasts, Gottesdiensten, Meetings oder Konferenzen auf dem Computer sowie für Beschallungszwecke. Einfach anschließen und loslegen!

#### **Merkmale**

- Dynamisches Mikrofon mit USB-Digitalausgang und regulärem XLR-Analogausgang.
- Linearer Frequenzgang über vollen Frequenzbereich für präzise Klangwiedergabe.
- Das unidirektionale Aufnahmemuster nimmt den Ton vor dem Mikrofon auf und minimiert Umgebungs- und Hintergrundgeräusche.
- Kompatibel mit den meisten Aufnahmesoftwareprodukten für Mac oder PC
- Integrierter Kopfhörerverstärker mit Pegelsteuerung für latenzfreies Monitoring. Außerdem können Sie den Ausgang zum Anschluss von aktiven Studiomonitoren verwenden.
- Computergesteuerte analoge Eingangsverstärkung macht es einfach, den richtigen Pegel einzustellen und ein sauberes Signal zu erhalten.
- Ein Tischstativ, eine Stativverlängerung, ein Mikrofonclip, eine Schaumstoffwindschutzscheibe, ein 3 Meter langes USB-Kabel und ein 3 Meter langes XLR-Kabel sind im Lieferumfang enthalten, sodass das Mikrofon direkt nach dem Auspacken sofort einsatzbereit ist.

#### **Q2U – Bedienelemente**

- **1. Windschutz –** Zweistufiger Gitterschutz schützt die Mikrofonkapsel und hilft, Wind- und Poppgeräusche zu reduzieren.
- **2. Kapsel –** Intern stoßgesichertes dynamisches Mikrofonelement mit Nierencharakteristik.
- **3. LED –** Die zweifarbige Strom/Clip-LED leuchtet grün, um die Stromversorgung anzuzeigen, und blinkt rot, wenn das Eingangsmikrofon überlastet ist oder Clipping auftritt.
- **4. EIN/AUS-Schalter –** Dient zum Ein- und Ausschalten der USBund XLR-Ausgänge am Mikrofon.
- **5. Ausgangspegelregler –** Die Auf- und Ab-Tasten steuern die Ausgangslautstärke des Kopfhörers.
- **6. XLR-Stecker –** Standard-XLR-Stecker mit Analogausgang zum Anschließen an einen Standard-Mikrofonvorverstärker.
- **7. USB –** USB-Anschluss im Mini-B-Format für die Verbindung mit einem PC oder Mac.
- **8. Kopfhörerausgang –** 3,5-mm-Stereobuchse zum Anschluss von Kopfhörern oder Studiomonitoren. Der Kopfhörerausgang liefert eine Mischung aus dem direkten Signal des Mikrofons und der Audiowiedergabe vom Computer.

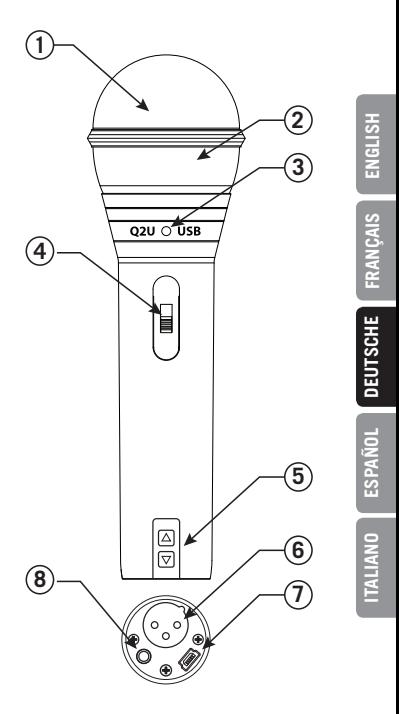

### **Erste Schritte – Herstellen der Verbindung mit einem Computer**

Die Verwendung des Q2U mit einem Computer ist ein einfacher Vorgang, dessen Einrichtung nur wenige Minuten dauert. Schließen Sie einfach das mitgelieferte USB-Kabel an einen freien USB-Anschluss Ihres Computers an, und beginnen Sie mit der Aufnahme.

#### **Verwendung des Q2U mit Windows-Computern**

- *1.* Öffnen Sie über das Startmenü die Systemsteuerung und wählen Sie *Sound* Wählen Sie auf den Registerkarten *Wiedergabe* und *Aufnahme* das Samson Q2U als Audiogerät aus.
- *2.* Um die Verstärkung des Mikrofons einzustellen, klicken Sie auf die Schaltfläche *Eigenschaften* und wählen Sie dann die Registerkarte *Levels*. Sie können den Lautstärkepegel entweder in Prozent oder in dB anzeigen, indem Sie mit der rechten Maustaste auf das Zahlenfeld klicken.
- *3.* Wenn die Mikrofon-LED rot leuchtet, drehen Sie diesen Regler herunter, bis die LED nicht mehr rot blinkt.
- *4.* Wählen Sie auf der Registerkarte *Wiedergabe* die Registerkarte *Pegel* und stellen Sie die Master-Lautstärke des Computers auf 100 % ein. Verwenden Sie die Ausgabepegel-Tasten des Q2U, um die Gesamtausgabe über Kopfhörer oder Lautsprecher zu steuern.
- *5.* Um den Pegel für die direkte Überwachung auf der Registerkarte *Wiedergabe* einzustellen, bewegen Sie den Schieberegler mit der Bezeichnung "Mikrofon".

#### **Verwendung des Q2U mit Apple OSX**

- 1. Öffnen Sie die Systemeinstellungen über das Dock oder das Apple-Hauptmenü.<br>2. Wählen Sie das Einstellsymbol Sound, wählen Sie die Registerkarte *Input* und v
- *2.* Wählen Sie das Einstellsymbol *Sound*, wählen Sie die Registerkarte *Input* und wählen Sie Q2U.
- *3.* Stellen Sie die Verstärkung des Q2U mithilfe des *Input*-Lautstärkereglers unten im Dialogfeld *Sound* ein.
- *4.* Stellen Sie das Q2U auf Wiedergabelautstärke ein, indem Sie auf die Registerkarte *Output* klicken und Q2U auswählen, den Regler für die Ausgabelautstärke unten im Dialogfeld "Sound" auf die maximale Einstellung einstellen und den Lautstärkeregler auf der Vorderseite des Q2U verwenden, um die Gesamtausgabe der Kopfhörer oder Lautsprecher zu steuern.
- *5.* Um direktes Monitoring ein- oder auszuschalten, öffnen Sie das Dienstprogramm zur Einrichtung von Audio/MIDI im Dienstprogrammordner, der sich im Programmordner befindet. Klicken Sie dann auf das Kontrollkästchen in der Spalte *Thru* für die Audio/MIDI-Einrichtung.

## **Schnellstart**

Folgen Sie dieser einfachen Schnellstartanleitung für eine typische Einrichtung, um die Aufnahme zu starten.

#### **Verwendung des Q2U mit einem Computer**

- *1.* Packen Sie das Q2U aus und befestigen Sie das Mikrofon auf dem Tischstativ.
- *2.* Stellen Sie den EIN/AUS-Schalter des Q2U auf die Position "EIN" und richten Sie das Ende des Mikrofons auf den Interpreten.
- *3.* Schließen Sie die Kopfhörer an den Kopfhörerausgang an, der sich auf der Unterseite des Mikrofons befindet.
- *4.* Schließen Sie das (kleine) Mini-B-Ende des USB-Kabels am Q2U und das andere Ende des Kabels an einem freien USB-Anschluss Ihres Computers an.
- *5.* Starten Sie Ihre Aufnahmesoftware, drehen Sie den Hauptausgangspegel herunter und wählen Sie das Q2U für die Ein- und Ausgänge.
- *6.* Richten Sie in Ihrer Software eine Mono-Aufzeichnung ein.
- 7. Stellen Sie den Pegel des Mikrofons gemäß den Anweisungen unter "Erste Schritte Herstellen der Verbindung mit einem Computer" ein.
- *8.* Stellen Sie den Pegel der Kopfhörer mit den Nach-oben- und Nach-unten-Tasten für den Ausgabepegel auf einen komfortablen Hörpegel ein.
- *9.* Drücken Sie die Aufnahmetaste und beginnen Sie mit der Aufnahme.

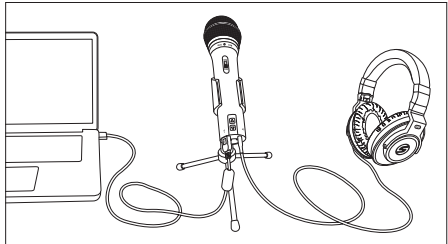

#### **Platzierung des Mikrofons**

Um die Qualität der Aufnahmen zu maximieren, sollten Sie die Platzierung und Positionierung des Q2U für das aufzunehmende Instrument oder den aufzunehmenden Sänger überlegt planen. Das Q2U ist ein unidirektionales Mikrofon mit Nierencharakteristik. Nierenmikrofone zeigen ein Phänomen, das als Nahbesprechungseffekt bekannt ist. Der Nahbesprechungseffekt führt zur Änderung des Frequenzgangs eines Mikrofons je nach der Position der Mikrofonkapsel in Bezug zur Schallquelle. Im Allgemeinen erhöht sich die Basswiedergabe, wenn sich das Mikrofon der Schallquelle nähert.

Sie können auch subtile Änderungen des Frequenzgangs vornehmen, indem Sie die Position geringfügig anpassen. Wenn Sie ein Nierenmikrofon direkt (axial) auf die Schallquelle richten, erhalten Sie den besten Frequenzgang, aber wenn Sie das Mikrofon leicht seitlich (angewinkelt) ausrichten, ist ein Nachlassen des Hochfrequenzgangs bemerkbar und das Mikrofon beginnt so zu klingen, als hätte es mehr Bässe und weniger Höhen.

Für die meisten Gesangsanwendungen sollte das Mikrofon direkt vor dem Interpreten in einem Abstand von ca. 10 bis 25 cm positioniert werden. Dadurch wird die Stimme aufgenommen und unerwünschte Hintergrund- oder Umgebungsgeräusche werden minimiert. Wenn bei Stimmaufnahmen mit sehr geringem Abstand Plosivlaute oder Poppgeräusche auftreten, die durch plosive Verschlusslaute verursacht werden, richten Sie das Mikrofon in einem geringen Winkel aus, um die Poppgeräusche zu reduzieren. Geringe Änderungen des Mikrofonwinkels in Bezug auf die Schallquelle können erstaunliche Entzerrungseffekte bewirken. Dies kann sich als sehr nützliche Technik erweisen, um optimale Ergebnisse beim Aufnehmen von Trommeln, Akustikgitarren, Klavieren oder anderen Instrumenten in einem Live-Raum oder einer Klangbühne zu erzielen. Experimente und Erfahrung führen zu den besten Soundergebnissen. Schließen Sie das Mikrofon an und probieren Sie es selbst!

## **Verwendung des Q2U mit einem Mischpult**

Über den XLR-Ausgang können Sie das Q2U für Live-Sound-Anwendungen mit einem Standard-Beschallungsmischpult verbinden oder für Aufnahmen an eine Audioschnittstelle anschließen.

Verbinden Sie das mitgelieferte XLR-Kabel mit Ihrem Mischpult.

Stellen Sie den EIN/AUS-Schalter auf die Position "EIN".

Befolgen Sie die Anweisungen des Herstellers zur Einstellung des Mikrofonpegels des Mischpults oder der Audioschnittstelle.

## **Poppgeräusche**

Bei Gesangaufnahmen überlasten bestimmte plosive Konsonanten (wie harte "P"- und "B"-Klänge) manchmal den Eingang des Mikrofons, was zu Clipping führt und die Aufnahme verzerrt. Diese Geräusche gehören zu den schlimmsten Soundeffekten, die sich auf Ihre Aufnahme auswirken können. Nachdem sie aufgenommen wurden, ist es fast unmöglich, sie wieder zu entfernen, und sie wirken sehr störend für den Zuhörer. Zusätzlich zum zweistufigen Gitterschutz verfügt das Q2U über einen großen Schaumstoff-Windschutz, der die Wirkung der Luftstöße von Sängern bei Wörtern mit diesen harten Konsonantengeräuschen reduziert. Der Popp-Filter schützt das Mikrofonelement außerdem vor Feuchtigkeit.

### **Standmontage**

Das Q2U wird mit einem Stativ für Tischmikrofone geliefert. Der Tischständer beinhaltet ein Verlängerungsteil. Auf diese Weise können Sie die Höhe des Mikrofons auf Mundhöhe anpassen. Darüber hinaus kann das Q2U mit dem mitgelieferten Mikrofonclip an jedem handelsüblichen Mikrofonstativ montiert werden. Schrauben Sie einfach den Q2U-Mikrofonclip auf Ihren Mikrofonständer oder Schwenkarm und stellen Sie das Mikrofon auf den gewünschten Winkel ein.

#### **Richtcharakteristik und Frequenzgang**

Zwei wichtige Eigenschaften eines Mikrofons sind seine Richtcharakteristik und sein Frequenzgang. Das Richtdiagramm beschreibt die Richtwirkung des Mikrofons und der Frequenzgang ist eine grafische Darstellung, die zeigt, wie das Mikrofon auf verschiedene Frequenzen reagiert.

Das Q2U ist ein unidirektionales Mikrofon, das den Schall vor dem Mikrofon aufnimmt und Schalleinwirkungen von den Seiten und von hinten ausblendet. Dies ermöglicht eine bessere Trennung von Interpreten oder Instrumenten im Studio und rückt den Ton des Interpreten im Verhältnis zum Klang des Raumes in den Vordergrund. Weitere Informationen zur Mikrofontechnik finden Sie unter samsontech.com.

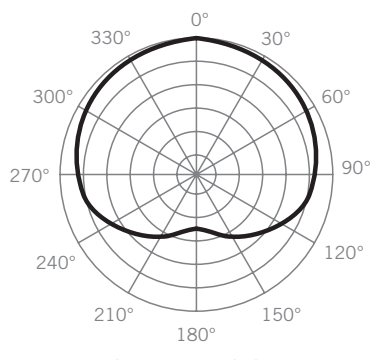

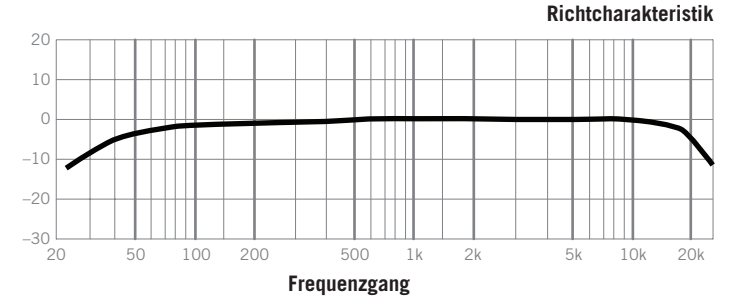

#### **Technische Daten**

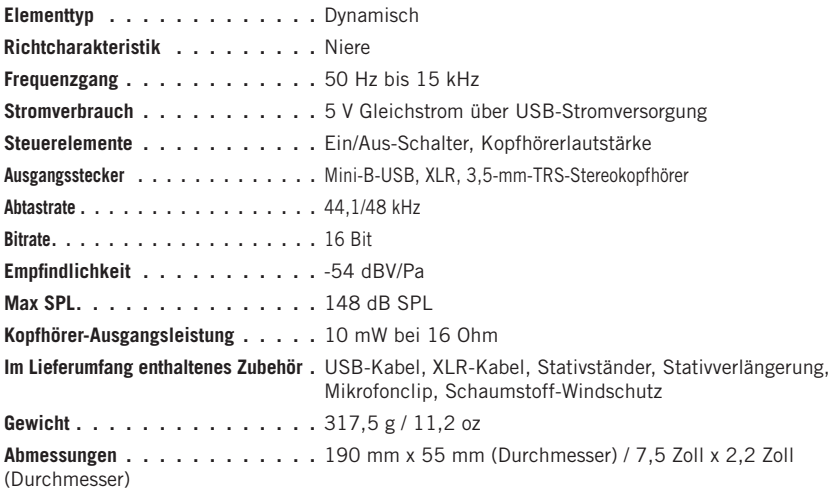

*Bei Samson verbessern wir unsere Produkte ständig. Daher können sich technische Daten und Bilder ohne Vorankündigung ändern.*

#### **Wichtige Sicherheitsinformationen**

Hinweis: Dieses Gerät wurde getestet und entspricht den Grenzwerten für ein digitales Gerät der Klasse B gemäß Teil 15 der FCC-Vorschriften. Diese Grenzwerte sollen einen angemessenen Schutz vor schädlichen Störungen in einer Wohnanlage bieten. Dieses Gerät erzeugt, verwendet und kann Hochfrequenzenergie abstrahlen und kann schädliche Störungen der Funkkommunikation verursachen, wenn es nicht in Übereinstimmung mit den Anweisungen installiert und verwendet wird. Es gibt jedoch keine Garantie dafür, dass bei einer bestimmten Installation keine Störungen auftreten. Wenn dieses Gerät schädliche Störungen des Radio- oder Fernsehempfangs verursacht, was durch Aus- und Einschalten des Geräts festgestellt werden kann, wird dem Benutzer empfohlen zu versuchen, die Störungen durch eine oder mehrere der folgenden Maßnahmen zu beheben:

- Richten Sie die Empfangsantenne neu aus oder verlegen Sie sie.
- Vergrößern Sie den Abstand zwischen Gerät und Empfänger.
- Schließen Sie das Gerät an eine Steckdose in einem anderen Stromkreis als dem des Empfängers an.
- Wenden Sie sich an den Händler oder einen erfahrenen Radio-/Fernsehtechniker, um Hilfe zu erhalten.

**ENGLISH**

**FRANÇAIS**

**WARNUNG:** Das Anhören von Musik bei hohen Lautstärken und über einen längeren Zeitraum kann das Gehör schädigen. Um das Risiko von Hörschäden zu verringern, sollte die Lautstärke auf ein sicheres, komfortables Niveau abgesenkt und die Zeit des Hörens bei hoher Lautstärke eingeschränkt werden.

Bitte beachten Sie die folgenden Richtlinien der US-amerikanischen Arbeitsschutzbehörde (Occupational Safety Health Administration/OSHA) zu Schalldruckpegeln, die bei Überschreitung der angegebenen Zeiträume zu Hörschäden führen können.

- 90 dB SPL nach 8 Stunden
- 95 dB SPL nach 4 Stunden 100 dB SPL nach 2 Stunden
- 105 dB SPL nach 1 Stunde 110 dB SPL nach 1/2 Stunde
- 115 dB SPL nach 15 Minuten
- *120 dB SPL vermeiden, da Hörschäden auftreten*

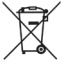

Dieses Produkt darf nicht mit dem allgemeinen Hausmüll entsorgt werden. Es ist ein separates Sammelsystem für gebrauchte Elektronikprodukte in Übereinstimmung mit den gesetzlichen Bestimmungen verfügbar, die eine ordnungsgemäße Verwertung, Rückgewinnung und Recycling vorschreiben.

Privathaushalte in den 28 Mitgliedsstaaten der EU, in der Schweiz und in Norwegen können ihre gebrauchten elektronischen Produkte kostenlos an benannten Sammelstellen oder (bei Kauf eines ähnlichen neuen Produkts) an einen Einzelhändler zurückgeben.

Bitte wenden Sie sich in oben nicht erwähnten Ländern an Ihre örtlichen Behörden, um Informationen zur korrekten Entsorgungsmethode anzufordern.

Auf diese Weise stellen Sie sicher, dass Ihr entsorgtes Produkt auf angemessene Weise behandelt, verwertet und recycelt wird, und Sie verhindern mögliche negative Auswirkungen auf die Umwelt und die menschliche Gesundheit.

# **Introducción**

¡Felicitaciones por la compra del pack de grabación y podcasting Q2U de Samson! El Q2U combina la comodidad de la captura de audio digital y de la analógica en un solo micrófono. Con salidas XLR y USB, el Q2U se adapta fácilmente a su estudio de grabación doméstico y móvil, así como al rendimiento del escenario. El pack incluye un soporte para trípode de sobremesa, clip para micrófono, pantalla anti-viento de espuma, cable XLR y cable USB... todo lo que necesita para empezar a grabar desde el primer momento.

Para grabar música, podcasts, servicios en iglesias, reuniones o conferencias, el Q2U es la solución perfecta para grabar audio digital de calidad en su ordenador o para reforzar el sonido. ¡Simplemente conéctese y empiece a crear!

## **Características**

- Micrófono dinámico con salida digital USB y salida analógica XLR estándar.
- Rango completo, respuesta de frecuencia lineal para una reproducción precisa del sonido.
- El patrón de captación unidireccional capta el sonido delante del micrófono y minimiza el ruido ambiental y de fondo.
- Compatible con la mayoría de los programas de grabación de Mac o PC.
- Amplificador de auriculares integrado con control de nivel para monitorización de cero latencia. La salida también se puede utilizar para conectar monitores de estudio activos.
- La ganancia de entrada analógica controlada por ordenador facilita el ajuste de nivel adecuado y la obtención de una señal limpia.
- Un soporte para trípode de escritorio, extensión para trípode, clip para micrófono, pantalla antiviento de espuma, cable USB de 10' y cable XLR de 10' se incluyen para configurar fácilmente el micrófono desde el primer momento.

# **ENGLISH FRANÇAIS**

# **ITALIANO**

# **Disposición del Q2U**

- **1. Pantalla anti-viento:** La parrilla de dos etapas protege la cápsula y ayuda a reducir el ruido del viento y el golpeteo.
- **2. Cápsula:** Elemento de micrófono dinámico montado internamente con patrón de captación cardioide.
- **3. LED:** El LED dual Power/Clip se ilumina de color verde para indicar la alimentación y parpadea de color rojo cuando el micrófono de entrada está sobrecargado o se entrecorta.
- **4. Interruptor ON/OFF:** Se utiliza para encender o apagar las salidas USB y XLR del micrófono.
- **5. Control de nivel de salida:** Los botones Up y Down controlan el volumen de salida de los auriculares.
- **6. Conector XLR:** Conector XLR macho estándar con salida analógica para conectar a un preamplificador de micrófono estándar.
- **7. Conector USB:** Conector USB de tamaño Mini-B para la interfaz con su ordenador PC o Mac.
- **8. Salida de auriculares:** toma estéreo de 3,5 mm para conectar auriculares o monitores de estudio. La salida de auriculares proporciona una mezcla de la señal directa del micrófono y la reproducción de audio del ordenador.

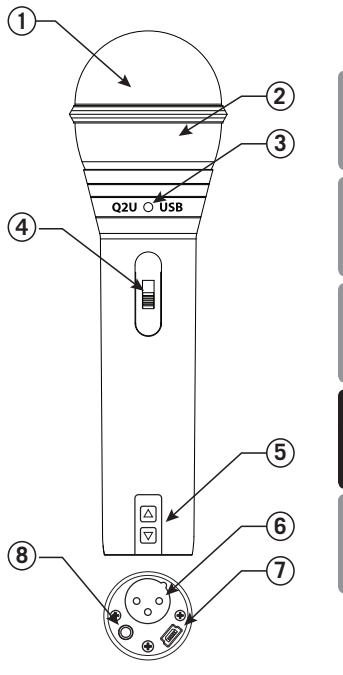

# **Introducción - Conexión a un ordenador**

Usar el Q2U con una computadora es un procedimiento simple que toma solo unos minutos. Simplemente conecte el cable USB incluido a un puerto USB disponible en su ordenador y comience a grabar.

#### **Uso del Q2U con ordenadores Windows**

- *1.* En el menú Inicio, abra el panel de control y seleccione *Sonido*. En las pestañas *Reproducción* y *Grabación,* seleccione el Samson Q2U como dispositivo de audio.
- *2.* Para ajustar la ganancia del micrófono, haga clic en el botón *Propiedades* y, a continuación, seleccione la ficha *Niveles*. Puede ver el nivel de volumen como un porcentaje o en dB, haciendo clic con el botón derecho del ratón en el cuadro de número.
- *3.* Si el LED del micrófono se ilumina en rojo, gire este control hacia abajo hasta que el LED deje de parpadear en rojo.
- *4.* En la ficha *Reproducción*, seleccione la ficha *Nivel* y ajuste el volumen máster del ordenador al 100%. Utilice los botones de nivel de salida del Q2U para controlar la salida general de los auriculares o del altavoz.
- *5.* Para ajustar el nivel de monitorización directa en la ficha *Reproducción*, mueva el deslizador denominado Micrófono.

#### **Uso del Q2U con Apple OSX**

- *1.* Abra *Preferencias del sistema* en el dock o en el menú principal de Apple.
- *2.* Seleccione el icono de preferencias de *Sonido*, elija la ficha *Entrada* y seleccione Q2U.
- *3.* Ajuste la ganancia del Q2U ajustando el control de volumen de *entrada* en la parte inferior del cuadro de diálogo *Sonido* .
- *4.* Para ajustar el Q2U como volumen de reproducción, haga clic en la pestaña *Output (Salida)* y seleccione Q2U, ajuste el control deslizante Output volume (Volumen de salida) en la parte inferior del cuadro de diálogo Sound (Sonido) a la configuración máxima y utilice el botón Volume (Volumen) del panel frontal del Q2U para controlar la salida general de los auriculares o altavoces.
- *5.* Para activar o desactivar la monitorización directa, abra la utilidad Configuración de audio/MIDI ubicada en la carpeta Utilidad dentro de la carpeta Aplicaciones. A continuación, haga clic en la casilla de verificación de la columna *Thru* en Audio/MIDI Setup (Configuración de audio/MIDI).

# **FRANÇAIS**

# **Inicio rápido**

Siga este sencillo inicio rápido para realizar una configuración típica para comenzar a grabar.

#### **Uso del Q2U con un ordenador**

- *1.* Desembale el Q2U y coloque el micrófono en el soporte de sobremesa.
- *2.* Ponga el interruptor ON/OFF del Q2U en la posición "ON" y apunte el extremo del micrófono hacia el intérprete.
- *3.* Conecte los auriculares a la salida de auriculares situada en la parte inferior del micrófono.
- *4.* Conecte el extremo mini-B (pequeño) del cable USB al Q2U y conecte el otro extremo del cable a un puerto USB disponible en su ordenador.
- *5.* Inicie su software de grabación, baje el nivel de salida principal y seleccione el Q2U para las entradas y salidas.
- *6.* Configure una pista de grabación mono en su software.
- *7.* Ajuste el nivel del micrófono siguiendo las instrucciones de "Getting Started Connecting to a Computer" (Introducción - Conexión a un ordenador) .
- **8.** Ajuste el nivel de sus auriculares a un nivel de escucha cómodo utilizando los botones de subida y bajada del control de nivel de salida.
- *9.* Presione el botón de grabación y comience a crear.

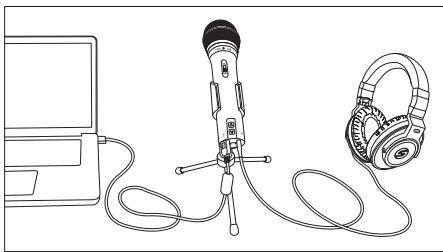

### **Colocación del micrófono**

Para maximizar la calidad de sus grabaciones, debe prestar especial atención a la colocación y posicionamiento del Q2U para el instrumento o vocalista que está grabando. El Q2U es un micrófono unidireccional con un patrón de captación cardioide. Los micrófonos cardioides exhiben un fenómeno conocido como efecto de proximidad. El efecto de proximidad es un cambio resultante en la respuesta de frecuencia de un micrófono basado en la posición de la cápsula del micrófono en relación con la fuente de sonido. En general, a medida que el micrófono se acerca a la fuente de sonido, la respuesta de graves aumenta.

También puede hacer cambios sutiles en la respuesta de frecuencia si realiza pequeños ajustes en la posición. Específicamente, cuando apunte un micrófono cardioide directamente a la fuente de sonido (en el eje) obtendrá la mejor respuesta de frecuencia, sin embargo, cuando empiece a apuntar el micrófono ligeramente hacia afuera (fuera del eje) notará que la respuesta de alta frecuencia disminuye y el micrófono comenzará a sonar como si tuviera más graves y menos agudos.

Para la mayoría de las aplicaciones vocales usted querrá colocar el micrófono directamente frente al artista, entre 4 y 18 pulgadas. Esto captará la voz mientras minimiza el ruido de fondo o ambiental no deseado. Si está cerca de las voces y nota sonidos explosivos, como p-pops, causados por consonantes explosivas, ajuste el micrófono a un ángulo leve para reducir el p-popping. Cambios leves en el ángulo del micrófono en referencia a la fuente de sonido pueden hacer algunos ajustes de ecualización bastante asombrosos. Esta puede ser una técnica muy útil para capturar el sonido óptimo de batería, guitarra acústica, piano u otros instrumentos en una sala de conciertos o en un escenario sonoro. La experimentación y la experiencia son los mejores profesores para obtener buenos sonidos, así que ¡conéctese y empiece a crear!

## **Uso del Q2U con un mezclador**

Usando la salida XLR puede conectar el Q2U a un mezclador de PA estándar para aplicaciones de sonido en vivo o cuando grabe a través de una interfaz de audio.

Conecte el cable XLR incluido a su mezclador.

Ponga el interruptor ON/OFF en la posición "ON".

Siga las instrucciones del fabricante para ajustar el nivel del micrófono del mezclador o de la interfaz de audio.

# **P-Popping**

A veces, al grabar voces, ciertas consonantes explosivas (como los sonidos duros "P" y "B") sobrecargan la entrada del micrófono, lo que causa recorte y añade distorsión a la grabación. Estos son algunos de los peores sonidos que pueden llegar a su grabación. Una vez grabados, son casi imposibles de eliminar y pueden distraer mucho a su oyente. Además de la parrilla de doble etapa, el Q2U incluye un gran parabrisas de espuma que reduce el efecto de las ráfagas de aire de los vocalistas al pronunciar palabras que incluyen estos sonidos de consonantes sordas. El filtro contra chasquidos también ayuda a proteger el elemento del micrófono de la humedad.

## **Montaje en soporte**

El Q2U incluye un soporte de micrófono de escritorio con trípode. El soporte de sobremesa incluye una pieza de extensión. Esto le permite elevar la altura del micrófono hacia la boca del artista. Además, el Q2U puede montarse en cualquier soporte de micrófono estándar utilizando el clip de micrófono incluido. Simplemente atornille el clip de micrófono Q2U a su soporte de micrófono o brazo de brazo y ajuste el micrófono al ángulo deseado.

## **Patrón polar y respuesta en frecuencia**

Dos características de un micrófono son su patrón polar y su respuesta de frecuencia. El patrón polar describe la direccionalidad del micrófono y la respuesta de frecuencia es una representación gráfica de cómo reacciona el micrófono a diferentes frecuencias.

El Q2U es un micrófono unidireccional que captura el sonido delante del micrófono y rechaza el sonido de los lados y de la parte posterior. Esto permite una mejor separación de los intérpretes o instrumentos en el estudio, y recoge más del sonido del intérprete en relación con el sonido de la sala. Para obtener información sobre la técnica de los micrófonos, visite samsontech.com.

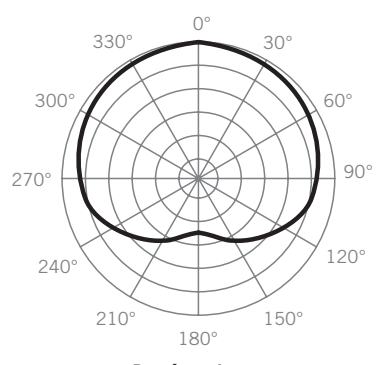

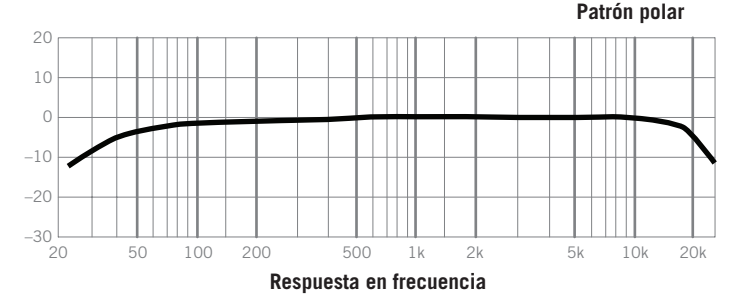

# **Especificaciones**

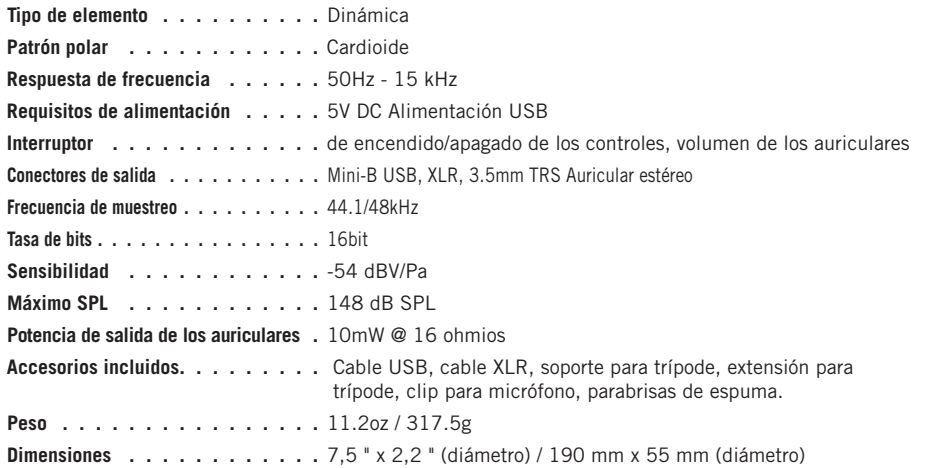

*En Samson estamos continuamente mejorando nuestros productos, por lo tanto las especificaciones y las imágenes están sujetas a cambios sin previo aviso.*

#### **Información importante de seguridad**

Nota: Este equipo ha sido probado y se ha determinado que cumple con los límites para un dispositivo digital de Clase B, de acuerdo con la Parte 15 de las normas de la FCC. Estos límites están diseñados para proporcionar una protección razonable contra interferencias perjudiciales en una instalación residencial. Este equipo genera, utiliza y puede irradiar energía de radiofrecuencia y, si no se instala y utiliza de acuerdo con las instrucciones, puede causar interferencias perjudiciales en las comunicaciones de radio. Sin embargo, no hay garantía de que la interferencia no ocurrirá en una instalación en particular. Si este equipo causa interferencias perjudiciales en la recepción de radio o televisión, lo cual puede determinarse apagando y encendiendo el equipo, se recomienda al usuario que intente corregir la interferencia mediante una o más de las siguientes medidas:

- Reorientar o reubicar la antena receptora.
- Aumente la separación entre el equipo y el receptor.
- Conecte el equipo a una toma de corriente en un circuito diferente al del receptor.
- Consulte al distribuidor o a un técnico de radio/TV experimentado para obtener ayuda.

**ADVERTENCIA:** Escuchar música a un volumen alto y durante un tiempo prolongado puede dañar la audición. Para reducir el riesgo de dañar la audición, se debe bajar el volumen a un nivel seguro y cómodo, y reducir la cantidad de tiempo que se escucha a niveles altos.

Por favor, utilice las siguientes pautas establecidas por la Administración de Salud y Seguridad Ocupacional (OSHA) sobre el tiempo máximo de exposición a los niveles de presión sonora antes de que se produzcan daños auditivos.

- 90 dB SPL durante 8 horas
- 95 dB SPL durante 4 horas 100 dB SPL durante 2 horas
- 105 dB SPL durante 1 hora 110 dB SPL durante 1/2 hora
- 115 dB SPL durante 15 minutos
- *120 dB SPL evitar o puede haber daños*

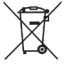

Si desea desechar este producto, no lo mezcle con la basura doméstica general. Existe un sistema de recolección selectivo de los productos electrónicos usados, de acuerdo con la legislación que exige un tratamiento, una recuperación y un reciclaje adecuados.

Los hogares de los 28 Estados miembros de la UE, Suiza y Noruega pueden devolver gratuitamente sus productos electrónicos usados a centros de recolección designados o a un minorista (si compra uno nuevo similar).

Para los países no mencionados anteriormente, póngase en contacto con las autoridades locales para que le informen un método correcto de desechado.

De este modo, se asegurará de que su producto desechado se somete al tratamiento, recuperación y reciclaje necesarios y, de este modo, evitará posibles efectos negativos sobre el medioambiente y la salud humana.

## **Introduzione**

Congratulazioni per aver acquistato il Pacchetto di registrazione e podcasting Q2U di Samson! Il Q2U combina la comodità dell'acquisizione audio digitale e analogica in un unico microfono. Con le uscite XLR e USB, il Q2U è la soluzione ideale per il tuo studio di registrazione in casa e mobile, oltre che per gli spettacoli sul palco. La confezione include un supporto per treppiede da tavolo, clip del microfono, parabrezza in gommapiuma, cavo XLR e cavo USB....tutto il necessario per iniziare a registrare fin da subito.

Per la registrazione di musica, podcast, funzioni nei luoghi di culto, riunioni o conferenze, il Q2U è la soluzione perfetta per la registrazione di audio digitale di qualità sul computer o di rinforzo del suono. Basta collegarsi e iniziare a creare!

#### **Caratteristiche**

- Microfono dinamico con uscita digitale USB e uscita analogica XLR standard.
- Risposta in frequenza lineare a gamma completa per una riproduzione sonora accurata.
- Il modello pick-up unidirezionale capta il suono davanti al microfono e riduce al minimo il rumore ambientale e di sottofondo.
- Compatibile con la maggior parte dei software di registrazione per Mac o PC
- Amplificatore per cuffie integrato con controllo di livello per il monitoraggio a latenza zero; inoltre è possibile utilizzare l'uscita per collegare monitor da studio attivi.
- Il Guadagno d'ingresso analogico controllato dal computer consente di impostare facilmente il livello corretto e di ottenere un segnale pulito.
- Supporto per treppiede da tavolo, prolunga per treppiede, clip del microfono, parabrezza in gommapiuma, cavo USB da 10' e cavo XLR da 10' sono inclusi per installare facilmente il microfono direttamente dalla scatola.

## **Layout del Q2U**

- **1. Parabrezza** La griglia a doppio stadio protegge la capsula e aiuta a ridurre il rumore del vento e il rumore di schiocco.
- **2. Capsula** Elemento del microfono dinamico montato internamente con modello pick-up a cardioide.
- **3. LED** Il LED Power/Clip a due colori si illumina in verde per indicare l'alimentazione, e lampeggia in rosso quando il microfono in ingresso è sovraccarico o in stato di clipping.
- **4. Interruttore ON/OFF -** Utilizzato per attivare o disattivare le uscite del microfono USB e XLR.
- **5. Controllo del livello di uscita** I pulsanti Su e Giù controllano il volume dell'uscita dalle cuffie.
- **6. Connettore XLR Connettore XLR maschio standard con uscita** analogica per il collegamento a un preamplificatore del microfono standard.
- **7. USB** Connettore USB di dimensioni Mini-B per l'interfacciamento con il PC o il computer Mac.
- **8. Uscita delle cuffie** Jack stereo da 3,5 mm per il collegamento di cuffie o monitor da studio. L'uscita delle cuffie fornisce un mix del segnale diretto dal microfono e della riproduzione audio dal computer.

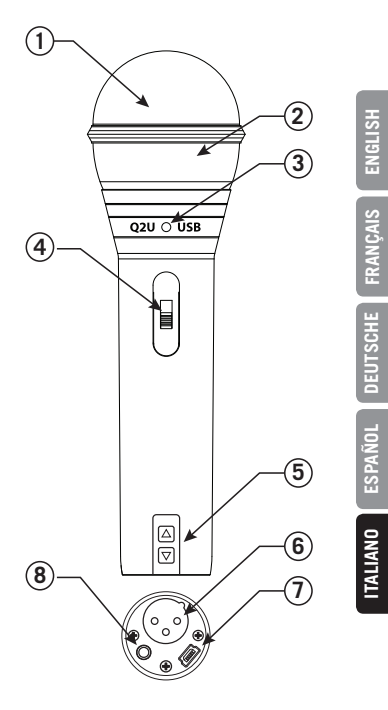

# **Operazioni preliminari - Collegamento a un computer**

L'utilizzo del Q2U con un computer è una procedura semplice che richiede solo pochi minuti. È sufficiente collegare il cavo USB in dotazione a una porta USB disponibile sul computer e iniziare a registrare.

#### **Utilizzo di Q2U con computer Windows**

- *1.* Dal Menu iniziale (Start), aprire il pannello di controllo e selezionare *Suono*. Sotto le schede *Riproduzione* e *Registrazione*, selezionare Samson Q2U come dispositivo audio.
- *2.* Per regolare il guadagno del microfono, fare clic sul pulsante *Proprietà*, quindi selezionare la scheda *Livelli*. È possibile visualizzare il livello del volume in percentuale o in dB, facendo clic con il tasto destro del mouse sulla casella numerica.
- *3.* Se il LED del microfono si accende in rosso, abbassare questo comando finché il LED non lampeggerà più in rosso.
- *4.* Nella scheda *Riproduzione*, selezionare la scheda *Livello* e impostare il Volume principale del computer su 100%. Utilizzare i pulsanti del Livello dell'uscita di Q2U, per controllare l'uscita complessiva dalle cuffie o dall'altoparlante.
- *5.* Per regolare il livello di monitoraggio diretto nella scheda *Riproduzione* spostando l'attenuatore con l'etichetta Microfono.

#### **Utilizzo di Q2U con Apple OSX**

- *1.* Aprire *Preferenze del sistema* dal dock o dal Meno principale di Apple.
- *2.* Selezionare l'icona delle preferenze del *Suono*, scegliere la scheda *Ingresso* e selezionare Q2U.
- *3.* Impostare il guadagno del Q2U regolando il cursore del volume di *Ingresso* nella parte inferiore della finestra di dialogo del *Suono*.
- *4.* Impostare il Q2U come volume di riproduzione facendo clic sulla scheda *Uscita* e selezionare Q2U, regolare il cursore del volume di Uscita nella parte inferiore della finestra di dialogo del Suono all'impostazione massima e utilizzare la manopola Volume del pannello anteriore di Q2U per controllare l'uscita complessiva dalle cuffie o dagli altoparlanti.
- *5.* Per attivare o disattivare il monitoraggio diretto, aprire l'utility di Configurazione dell'Audio/MIDI, che si trova nella cartella Utility all'interno della cartella Applicazioni. Quindi fare clic sulla casella di controllo nella colonna *Thru* di Configurazione dell'Audio/MIDI.

# **FRANÇAIS**

# **Avvio rapido**

Seguire questa semplice e rapida messa in funzione come tipica impostazione per avviare la registrazione.

#### **Utilizzo del Q2U con un computer**

- *1.* Disimballare il Q2U e posizionare il microfono sul supporto da tavolo.
- *2.* Impostare l'interruttore ON/OFF del Q2U sulla posizione "ON" e puntare l'estremità del microfono verso l'interprete.
- *3.* Collegare le cuffie all'uscita Cuffie situata nella parte inferiore del microfono.
- *4.* Collegare l'estremità mini-B (piccola) del cavo USB al Q2U e inserire l'altra estremità del cavo in una porta USB disponibile sul computer.

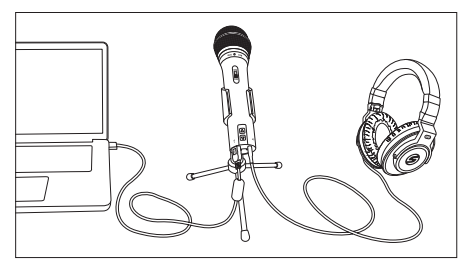

- *5.* Avviare il software di registrazione, abbassare il livello di uscita principale e selezionare il Q2U per gli ingressi e le uscite.
- *6.* Configurare una traccia di registrazione mono nel software.
- *7.* Impostare il livello del microfono seguendo le istruzioni riportate in "Operazioni preliminari Collegamento a un computer" .
- *8.* Impostare il livello delle cuffie a un livello di ascolto confortevole utilizzando i pulsanti di Controllo del livello di uscita in su e in giù.
- *9.* Premere il pulsante di registrazione e iniziare a creare.

## **Posizionamento del microfono**

Al fine di massimizzare la qualità delle tue registrazioni, dovresti prestare particolare attenzione al collocamento e al posizionamento del Q2U per lo strumento o il cantante che stai microfonando. Il Q2U è un microfono unidirezionale con pick-up a cardioide. I microfoni a cardioide utilizzano un fenomeno noto come effetto di prossimità. L'effetto di prossimità è un cambiamento risultante nella risposta in frequenza di un microfono in base alla posizione della capsula microfonica rispetto alla sorgente sonora. In generale, quando il microfono si avvicina alla sorgente sonora, la risposta dei bassi aumenta.

È inoltre possibile apportare lievi modifiche alla risposta in frequenza, effettuando leggeri adattamenti della posizione. In particolare, quando si punta un microfono a cardioide direttamente alla sorgente sonora (in asse), si otterrà la migliore risposta in frequenza, ma quando si inizia a puntare il microfono leggermente lontano (fuori asse) si noterà che la risposta alle alte frequenze si abbassa e il microfono inizierà a suonare come se avesse più bassi e meno alti.

Per la maggior parte delle applicazioni vocali, è opportuno posizionare il microfono direttamente di fronte all'artista a circa 4-18 pollici. In questo modo, la voce viene captata riducendo al minimo i rumori di fondo o ambientali indesiderati. Se si stanno per microfonare le voci, e si notano suoni esplosivi, come i rumori di schiocco, causati da consonanti esplosive, posizionare il microfono in base a un leggero angolo per ridurre i rumori di schiocco. Modifiche leggere all'angolo del microfono, in riferimento alla sorgente sonora, possono consentire delle regolazioni di equalizzazione piuttosto sorprendenti. Questa può essere una tecnica molto utile per catturare il suono ottimale di batteria, chitarra acustica, pianoforte o altri strumenti in una stanza dal vivo o in un palcoscenico sonoro. La sperimentazione e l'esperienza sono i migliori insegnanti per ottenere buoni suoni, quindi collegati e inizia a creare!

# **ITALIANO**

## **Utilizzo del Q2U con un computer**

Utilizzando l'uscita XLR, è possibile collegare Q2U a un mixer PA standard per applicazioni audio dal vivo o quando si registra attraverso un'interfaccia audio.

Collegare il cavo XLR incluso con il mixer

Impostare l'interruttore ON/OFF sulla posizione "ON".

Seguire le istruzioni del produttore, per impostare il livello del microfono del mixer o dell'interfaccia audio.

#### **Rumore a schiocco**

A volte, quando si registrano le voci, alcune consonanti esplosive (come i suoni duri "P" e "B") sovraccaricano l'ingresso del microfono, causando il clipping e aggiungendo distorsione alla registrazione. Questi sono alcuni dei peggiori suoni che possono entrare nella registrazione. Una volta registrati, questi suoni sono quasi impossibili da rimuovere e possono distrarre molto l'ascoltatore. Oltre alla griglia a doppio stadio, il Q2U include un grande parabrezza in gommapiuma che riduce l'effetto dei colpi d'aria dei cantanti quando pronunciano parole che includono questi suoni di consonanti dure. Il filtro "pop" aiuta anche a proteggere l'elemento del microfono dall'umidità.

## **Montaggio su supporto**

Il Q2U include un supporto del microfono per treppiede da tavolo. Il supporto da tavolo include una prolunga. Questa permette di aumentare l'altezza del microfono verso la bocca degli interpreti. Inoltre, il Q2U può essere montato su qualsiasi supporto del microfono standard utilizzando il clip del microfono incluso. È sufficiente avvitare il clip del microfono Q2U sul supporto del microfono o sulla giraffa e regolare il microfono all'angolazione desiderata.

## **Schema polare e risposta in frequenza**

Due caratteristiche di un microfono sono il suo schema polare e la risposta in frequenza. Lo schema polare descrive la direzionalità del microfono e la risposta in frequenza è una rappresentazione grafica di come il microfono reagisce alle diverse frequenze.

Il Q2U è un microfono unidirezionale che cattura il suono davanti al microfono e rifiuta il suono dai lati e dal retro. Questo permette una migliore separazione degli interpreti o degli strumenti in studio, e consente di captare minuscolo una quantità maggiore del suono dell'interprete in relazione al suono della stanza. Per informazioni sulla tecnica del microfono, visitare il sito web samsontech.com.

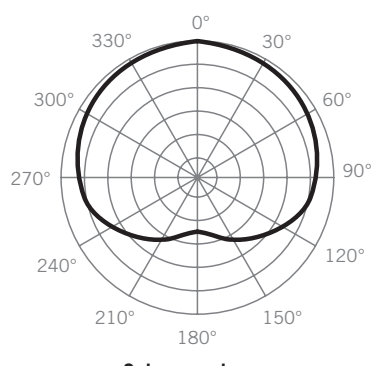

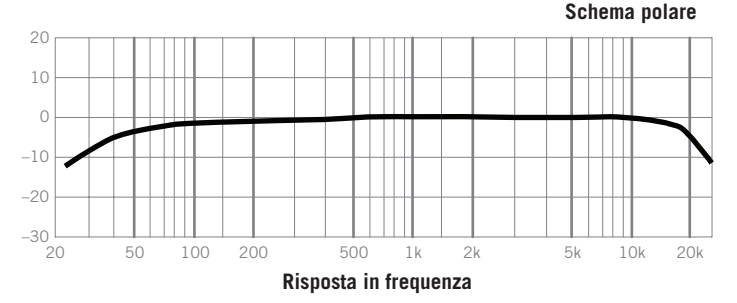

#### **Caratteristiche tecniche**

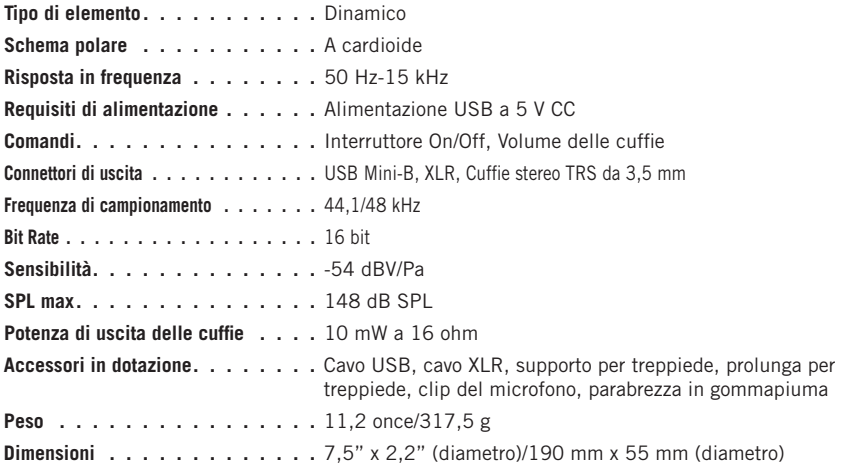

**ENGLISH**

**FRANÇAIS**

**DEUTSCHE**

**DEUTSCHE** 

**ESPAÑOL**

**ITALIANO**

*Samson migliora continuamente i propri prodotti, pertanto le specifiche e le immagini sono soggette a modifiche senza preavviso.*

#### **Importanti informazioni di sicurezza**

Nota: questa apparecchiatura è stata testata e trovata conforme ai limiti per un dispositivo digitale di Classe B, in conformità alla Parte 15 delle norme FCC. Questi limiti sono progettati per fornire una ragionevole protezione contro le interferenze dannose in un'installazione residenziale. Questo apparecchio genera, utilizza e può irradiare energia a radiofrequenza e, se non installato e utilizzato secondo le istruzioni, può causare interferenze dannose alle comunicazioni radio. Tuttavia, non vi è alcuna garanzia che l'interferenza non si verifichi in una particolare installazione. Se questo apparecchio causa interferenze dannose alla ricezione radio o televisiva, che possono essere determinate spegnendo e riaccendendo l'apparecchio, l'utente è incoraggiato a tentare di correggere l'interferenza con una o più delle seguenti misure:

- Riorientare o riposizionare l'antenna ricevente.
- Aumentare la distanza tra l'apparecchiatura e il ricevitore.
- Collegare l'apparecchio a una presa su un circuito diverso da quello del ricevitore.
- Consultare il rivenditore o un tecnico radio/TV esperto per assistenza.

**ATTENZIONE:** l'ascolto di musica ad alto volume e per periodi prolungati può danneggiare l'udito. Per ridurre il rischio di danni all'udito, si dovrebbe abbassare il volume fino a un livello sicuro e confortevole e ridurre la quantità di tempo di ascolto ad alti livelli.

Si prega di utilizzare le seguenti linee guida stabilite dall'Occupational Safety Health Health Administration (OSHA, Amministrazione per la salute e la sicurezza occupazionale degli Stati Uniti) sulla massima esposizione ai livelli di pressione sonora, prima che si verifichino danni all'udito.

- 90 dB SPL a 8 ore
- 95 dB SPL a 4 ore 100 dB SPL a 2 ore
- 105 dB SPL a 1 ora 110 dB SPL a 2 ore
- 115 dB SPL a 15 minuti
- *120 dB SPL evitare o può verificarsi un danno*

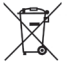

Se si desidera smaltire questo prodotto, non mischiarlo con i rifiuti domestici generici. Esiste un sistema di raccolta differenziata per i prodotti elettronici usati, conforme alla normativa che richiede un trattamento, un recupero e un riciclaggio adeguati.

I nuclei familiari dei 28 Stati membri dell'UE, della Svizzera e della Norvegia possono restituire gratuitamente i loro prodotti elettronici usati a centri di raccolta designati o a un rivenditore (se viene acquistato un prodotto nuovo simile).

Per i Paesi non menzionati sopra, si prega di contattare le autorità locali per un corretto metodo di smaltimento.

In questo modo, si garantisce che il prodotto smaltito venga sottoposto al necessario trattamento, recupero e riciclaggio, evitando così potenziali effetti negativi sull'ambiente e sulla salute umana.

Samson Technologies Corp. Copyright 2018 278-B Duffy Ave Hicksville, New York 11801 Phone: 1-800-3-SAMSON (1-800-372-6766) Fax: 631-784-2201 www.samsontech.com v6